» تِ ًام خذا «

با عرض سلام خدمت همه ي دوستان عزيز

#### استفادُ از **298L** در رتات هسیرياب سادُ ، **2003ULN** ، يک ترفٌذ در هسیرياتی**...**

همونطور که در مِلسه ي پیش گفتیم ، این مِلسه ابتدا سعی می کنیم از L298 در راه اندازي مـوتور ربات استفاده کنیم .

### ًحَُ ي استفادُ از **298L** در يک رتات هسیرياب سادُ

همونطور که در مِلسات پیش توضیم داده شد ، يک آي س*ی L2*98 قابلیت راه اندازي P موتور به صورت همز*مان* را دارد . البته L298 یک درایور موتور نسبتاً مرفه ایست و در این ربات ما ضرورتی در استفاده از این آی سی نیست ، و اين مطالب بيشتر جنبه ي آموزشی دارد ، يعني هدف ما اينه که دوستان کاربرد عملی اين آي سی را در ربات ببينند .

در اين آي سی براي هر موتور P ورودي و P فروجی وجود دارد . P پايِه ي فروجی را که مستقیماً به پايِه هاي موتور متصل می کنیم

اما ۲ پايه ي ورودي هر موتور ...

در اينما هم يکی از P پايِه ي ورودي را مستقیماً به - متصل کرده و پايِه ي ديگر را به خرومي AND متناظر مـوتور وصل *می* کنیم .

برای موتور دیگر هم دقیقاً همین روند را تکرار می کنیم ، یعنی ابتدا خروجی ها را به موتور متصل کرده و سپس ٍرٍدي ّا را يکی تِ – ٍ ديگري تِ خرٍجی AND هتٌاظر ٍصل هی کٌین .

# آي سی **2003ULN**

ايي آي سی ًیس عولکردي ضثیِ تافر 54247 دارد ، تا ايي تفاٍت کِ اصطالحاً )collector Open )است ، يعٌی در هیچ شرایطی آي سی خروجی + نمی دهد يا صفر يا مـنفی در خروجی داريـم . درست مـثـل يک ترانزيـستور npn که روی کلکتور يا صفر داريم (gnd) – ترانزيستور روشن – و يا ول داريم – ترانزيستور خامـوش **ــ** .

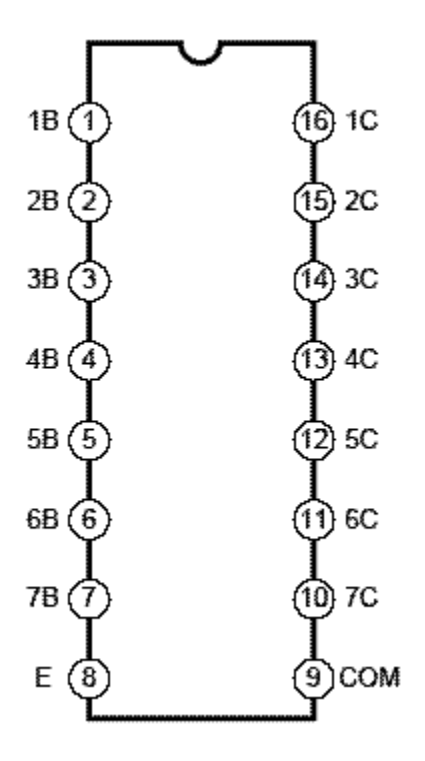

در اين آي سی پايِه A بايد به – يا همان  ${\rm GND}$  متصل شَود و پايِه ي 9 نيز به ولتاژ مورد نظر ما براي خروجي ها . پايه های سمت چپ ، ورودی ها ، و پايه های سمت راست فروجی های آی سی هستند .

# يک ترفند در مس<u>يري</u>اب*ی*

در مسابقات مسیریاب ، گاماً در مسیر مسابقه خط هایی به صورت عمود به خط اصلی ، و یا دایره ی سیاه رنگ در بعضی قسمتهای مسیر قرار می دهند و ربات باید بتواند بدون توجه به آنها ، مسیر اصلی را دنبال کند .

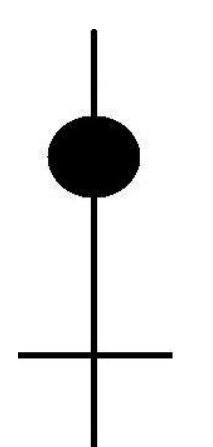

# **جلسه بیستم**

ُ برای مل ای مـشکل ، يک سنسور دقیقاً در وسط سنسورهای ۲ طرف به گونه ای تعبیه مـی کنند که وقتی ربات دقیقاً روی خط قرار دارد ، این سنسور خط را ببیند . حال مدار را به گونه ای طراحی می کنند که وقتی سنسور وسط روی خط است ، بدون توجه به بقیه ي سنسورها ، ربات به سمت جلو مرکت کند . البته پیاده سازي این روش روي ربات ما کار خیلی ساده ای نیست و این روش برای ربات های مسیر یاب مرفه ای میکروکنترلر دار (دارای برنامه نویسی) است .

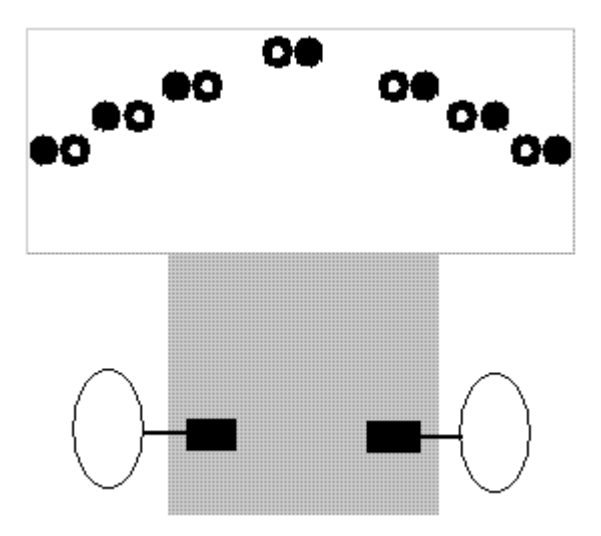

#### .. LM317 ، کنترل کننده ولتا<del>زْ</del> یا جریا*ن* ...

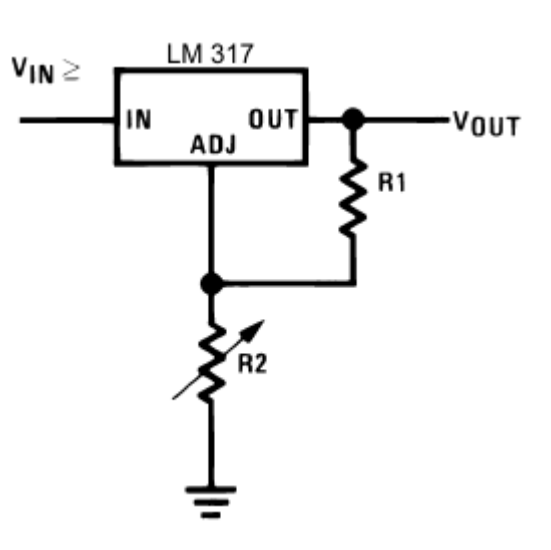

رگولاتورهایی که ما تا به مال با آن ها آشنا شدهایم همگی ولتاژ خروجی ثابتی داشتند، مثلاً ۲۸۰۵ خروجی ثابت ۵ ولت به ما هیدّذ ٍ 5007 خزٍجی ثاتت 7 ٍلت .

اها تا رگَالتَر 317LM ٍ تِ کوک یک هقاٍهت ثاتت ٍ یک یتانسیومتر ، می توانیم سطح ولتاژ خروجی را به دلخواه خود تنظیم کنیم . درست مثل رگولاتورهای بالا سطح ولتاژ فرومی این رگولاتور نیز از ولتاژ ورودی عداقل مدود یک ولت کمتر است .

ترتیب پایه های LM317 در شکل زیر نشان داده شده است .

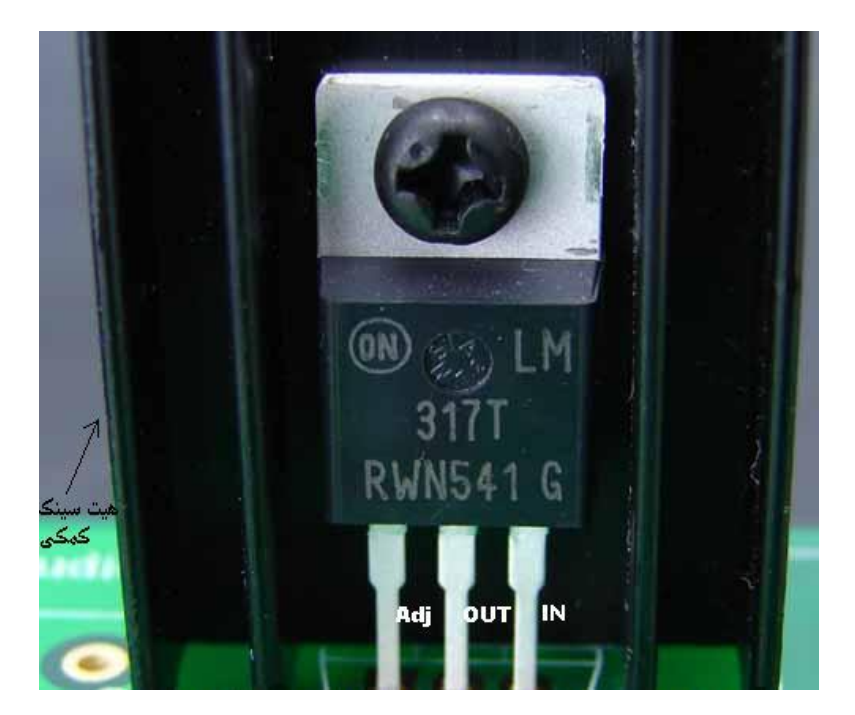

همانطور که در شکل میبینید ، برای پایین آوردن دمای آی سی در مدارهایی که نیاز به مِریان دهی بالا دارند ، علاوه بر هیِت سینک (صفمہ فلزی سفید) فود آی سی ، از یک هیِت سینک کمکی بزرگتر نیز استفاده میشود . هیِت سینک یک قطعه فلزی است که گرما را به فوبی انتقال میدهد و نمیگذارد دمای آی سی بیش از مد بالا رود . این قطعه به صورت آماده در اندازههای مختلف موجود است .

توصیه : برای انتقال بهتر مرارت ، بین میت سینک آی سی و میت سینک کمکی از ورق یا خمیر سیلیکون استفاده ضَد .

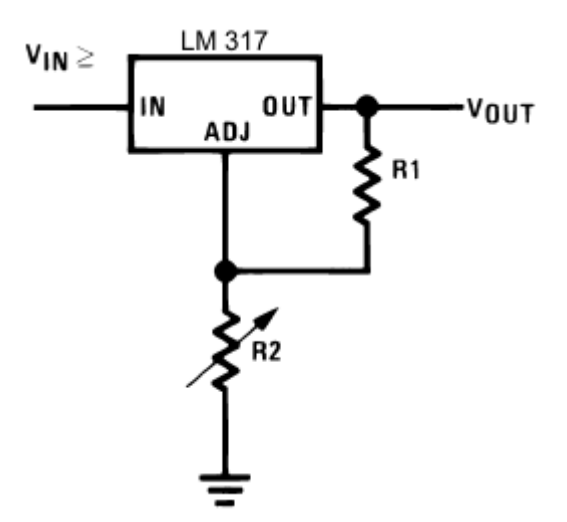

برای استفاده از این آی سی در مالت کنترل کنندهی ولتاژ ، باید مدار زیر را ببندیم :

. در مدار بالا ،  $\Omega$ 70۰ = R1 است و R2 ، یک پتانسیومتر یا مولتی ترن K $\Omega$ 10 .

حالا با تغییر مقاومت پتانسیومتر ، سطمِ ولتاژ خروجی تغییر می کند و میتوانیم آن را تنظیم کنیم .

برای مـماسبهی سطح ولتاژ خروجی ، فرمـول زیر وجود دارد :

$$
V = 1.25 (1 + (R_2 \div R_1)) + I_{\text{adj}} \times R_2
$$

در فرمول بالا  $\mu$ A 100 = adj = 100 سیار نامیز و قابل مِشی پِوشی است . بنابراین  $\pm$ 

$$
V = 1.25 (1 + (R_2 \div R_1))
$$

طبیعتاً نیازی نیست شما هردفعه برای مماسبهی ولتاژ فرومِی از این فرمول استفاده کنید ، شما میتوانید با چِرخاندن <u>پیچ</u> پتانسیومتر ، ولتا<del>ڑ</del> غرومِی را در سطح ولتا<del>ڑ</del> مورد نظر تنظیم کنید . مداقل ولتاڑ غرومِی در این آی سی ۱.۲۵ ولت می تواند باشد ، و حداکثر ولتاژ خروجی نیز ، ۳۷ ولت است .

همـچنین این آی سی می1واند با یک مدار کوچک دیگر ، به عنوان کنترلکنندهی مـیزان مِریان فرومِی استفاده شود .

تِ هذار دقت کٌیذ :

تِ ٍسیلِی راتطِ **1R÷Vin=Iout** هیتَاى هیشاى جزیاى خروجی را مساب کرد . البته این مدار کاربرد بسیار کمی دارد ، و براى کنترل جریان در مدارهاى ساده ، معمولا از مقاومتهای معمولی استفاده میکنیم .

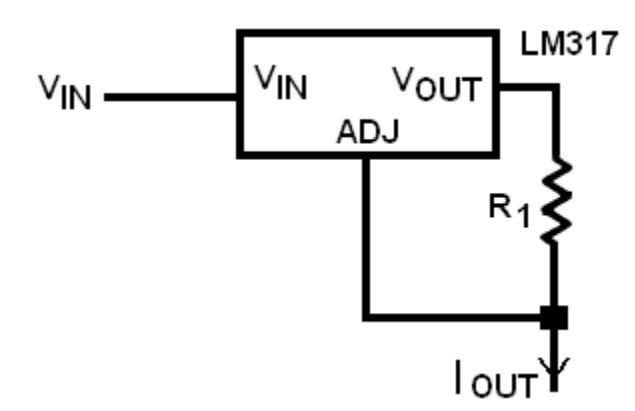

از این جلسه ما وارد مبمث میکروکنترلر می شَویم . این مبمث نسبت به مبامث قبلی ، نیازمند توجه و دقت بیشتری است و دوستان باید زمان بیشتری برای آموزش این مبمث صرف کنند که مربوط به برنامه نویسی تمت زبان C می باشد و ما سعی می کنیم دوستان رو در حد کمی با مقدمات برنامه نویسی در این زبان نیز آشنا کنیم .

میکروکنٽرلر بِه مـعنی «ریز کنترل کننده" است . این قطعه در واقع یک کنترل کننده ی مرکزی و یک مرکز تصمـیـم گیري و هدایت براي مدارهاي ماست (مغز ربات) . این قطعه یک آي سی است که می تواند توسط کاربر برنامه ریزی شَود . برنامه <u>ری</u>زی آن نیز توسط زبان های مـفتلف برنامه نویسی مـانند C ، اسمـبلی و basic انجام مـی شود .

فقط کافیست تمام ورودی و غروجی های مدار یا ربات غود را در اختیار میکرو کنترلر قرار دهیم و سیس الگوریتم مـورد نظر فود را تحت یکی از این زبان های برنامه نویسی پیاده سازی کرده و مـیکروکنترلر را برنامه ریزی کنیم ، مالا این قطعه به راحتی ربات یا مدار ما را به طور کامل کنترل می کند .

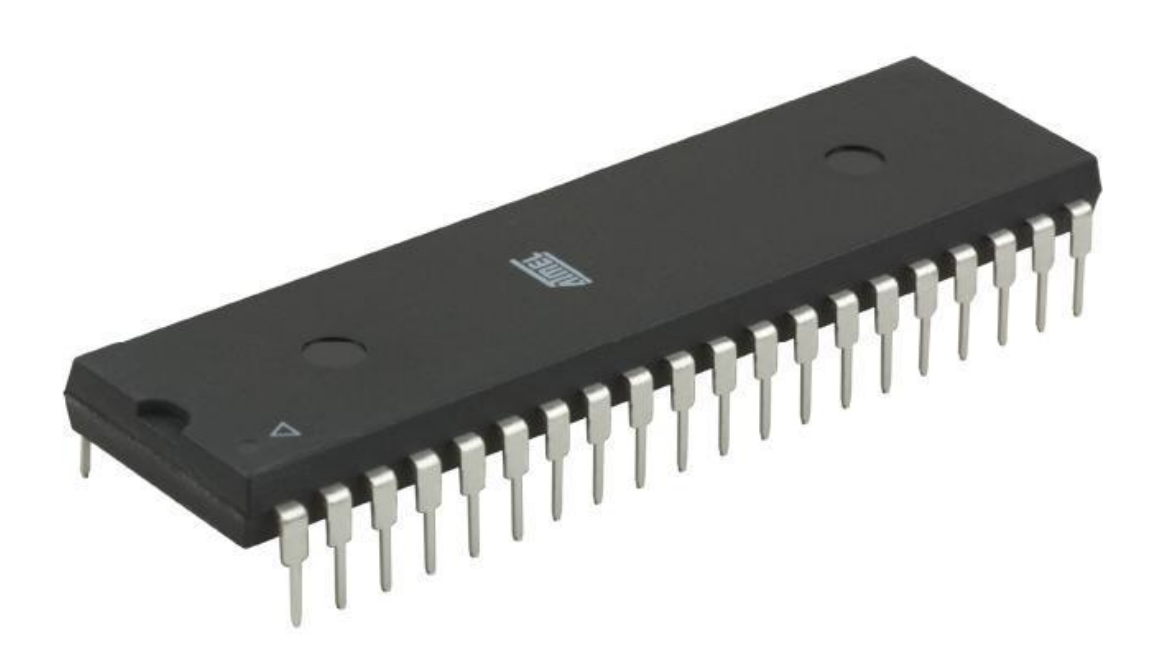

تصویر بالا تصویر یک میکروکنترلر ATmega16L است . این میکرو کنترلر یک آي سی ۴۰ پایِه از خانواده میکروکنترلرهای AVR و سافت شرکت اَتمِل (Atmel) است و بِه دلیل ویژگی های فاص و قیمت مناسبش (مدوداً 000 تومان) ، بِه عنوان پکی از پرکاربردترین و معروف ترین انواع میکروکنترلرهای آموزشی در جهان شنافته شده است . بِه همین دلیل ما نیز آموزش کار با همین میکروکنترلر را فواهیم داد . البته این به این مفهوم نیست که ما اگر میکروکنٽرلر ATmega16L را آموزش ببینیم فقط می توانیم فقط با همین میکروکنترلر کار کنیم ، بلکہ کار

کردن با سایر میکروکنترلرهای غانواده AVR را نیز فرا می گیریم و فقط کافیست چند نکته ی کوچک در مورد میکروکنترلر های دیگر این خانواده یاد بگیریم تا بتوانیم با آن ها نیز کار کنیم .

جالبِه بدونید که اولین میکروکنترلرها در دهه ی ۸۰ میلادی سافته شد ، که هنوز هم کار با آن میکروکنترلرها در بسیاری از دانشگاه ها و مراکز مـفتلف آمـوزشی ، آمـوزش داده مـی شود .

میکروکنترلر یک ریز پردازنده (Processor) است که می تواند ورودی و فرومی های متعدد داشته باشد . یعنی تعدادی ورودی از ممیط دریافت کند و طبق برنامه <u>ریزی</u> هایی که روی آن انمام شده ، خرومی هایی متناسب با آن ها صادر کند . ما براي برنامه ریزي این قطعه ، از زبان C که یکی از کاملترین زبان های برنامه نویسی روز دنیاست ، استفاده می کنیم .

## توضیمات ابتدایی در مورد قسمت های نرم افزاری

بِه برنامه ای که توسط کاربر نوشته می شود ، Source گفته می شود . این برنامه باید توسط یک نرم افزار ، بِه زبان قابل فهم براي میکروکنترلر تبدیل شود . بِه این نرم افزار کامپایلر می گویند . بِه این برنامه ي کامپایل شده نیز ، یک Object می گویند . مالا باید این Object توسط نرم افزار دیگری به چیپ (Chip) یا همان آی سی منتقل شود . بِه این عمل ، یعنی انتقال برنامه ی کامپایل شده به Chip یا Device ( قطعه ) ، پروگرام کردن می گویند و بِه نرم افزاری کِه این کار را انمام می دهد پروگرامر (Programmer) می گویند . محیطی کِه ما در آن برنامه ی مورد نظر خود را می نویسیم (تایپ می کنیم) Editor نام دارد . این نرم افزار به ما طی برنامه نویسی بسیار کمک می کند ، مثلًا کلمـات رزرو شده و غیر قابل تعویض را با رنگها و فونت های گوناگون برای مـا برجسته مـی کند .

این ۳ برنامه ، یعنی کامپایلر ، پروگرامر و ادیتور ، در قالب یک نرم افزار به نام "Code Vision" توسط شرکت HP بِه بازار عرضه شَده است ، البته کدویژن تنها یک نرم افزار است و چندین نرم افزار دیگر هم با همین مشفصات وجود دارد . کاربر با نصب این نرم افزار بر روی کامپیوتر شخصی خود ، در حقیقت هر ۳ برنامه را ، به علاوه چندین قابلیت و برنامه ی جانبی دیگر را که در جلسات آینده با آن ها آشنا خواهید شد ، بر روی دستگاه خود نصب کرده است . در واقع Code vision یک بستهی نرم افزاری کامل و جامع برای غانواده ی AVR است که تمام نیازهای نرم افزاري ما را براي کار کردن با ميکروکنترلرهاي اين فانواده برطرف می کند .

## توضیمات مـقدمـاتی در مـورد قسمـت های سفت افزاری

میکروکنترلر ATmega16L دارای ۴ پورت (Port) یا درگاه است . هر پورت دارای ۸ پایِه است که می توانند بِه عنوان ورودي یا خروجی استفاده شوند . در حقیقت این میکروکنترلر داراي ٣٣ پایِه براي دریافت اطلاعات و یا صدور دستورات مختلف برای کنترل سایر قطعات است . ٨ پایِه ی دیگر نیز وظایف مختلفی بر عهده دارند که در جلسات آینده در مورد آن ما نیز توضیح داده خواهد شد .

در بعضی از میکروکنترلرها برای انتقال برنامه به چیپ (پروگرام کردن چیپ) ، از یک مدار جانبی به نام " Micro controller programmer" استفاده می کنند و چیپ را در آن مدار قرار داده و چیپ باید فقط روی آن مدار پروگرام شود . ATmega16L این قابلیت را دارد که بدون میچگونه مدار فارجی و فقط به وسیله چند رشته سیم معمولی ، بر روی غود ربات یا مدار اصلی پروگرام شود . این قابلیت بِه اختصار ISP یا (In System programing) نام دارد . این قابلیت یکی از بزرگترین مـزیت های این نوع میکروکنترلر به شمـ)ر می رود . زیرا دیگر نیازی به صرف هزینه ی اضافی برای فرید یا تهیه این مدار نیست . علاوه بر این دیگر نیازی نیست چیپ هر بار برای پروگرام شدن از روی ربات جدا شود .

در مورد میکروکنترلر مـطالب بسیار گسترده و زیادی ومود دارد ، تا مایی که به عنوان یکی از درس های تخصصی رشته های برق و کام<u>دی</u>وتر به دانشَمِویان مقطع کارشناسی ارائه می شَود . بدیهی است ما نمی توانیم در اینما تمامی مـطالب مـوعود در مـورد مـیکـروکنترلر ها را آمـوزش دهیم .

ضشٍع تحث ّای تخػػی ًشمافضاسی دس هیکشٍکٌتشلش، **Code ASCII**، اغل ضشب **...**ٍ

همـانطور که می دانید، کومِک ترین واحد ذفیره سازی اطلاعات در مـافظه، Bit است

هر 8 بیت را یک Byte *می* گویند. در مقیقت یک بایت اطلاعات، 8 تا ، 0 یا 1 است که در مجموع 256 مالت مفتلف را پدید می آورند.

#### توضیح بیشتر :

یک بیت، فقط 2 مالت دارد، 0 یا 1. وقتی 2 بیت در کنار هم قرار می گیرند، هر کدام 2 مالت را پدید می اورند و در هجموع طبق اصل ضرب ، 4 مالت به وجود می آید . یعنی: 1 و 1  $0<sub>9</sub>1$  $1$  و  $0$  $0$   $\Omega$ 

بِه مثال زیر تومِه کنید.

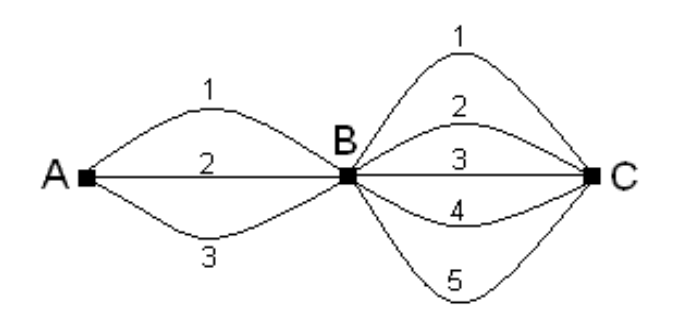

در شکل بالا، برای رفتن از A به B، 3 مسیر وجود دارد؛ 5 مسیر هم برای رفتن از B به C وجود دارد. طبق اصل ضرب، تشای سفتي اص A تِ C هجوَػاً 15=5\*3 حالت ٍجَد داسد .

در اینما، در مقیقت تعداد کل مالت ها ، برابر است با ماصل ضرب مالت های هر بیت (2 مالت) می باشد . به عنوان  $2*2*2=2^{\times}$ هثال برای مماسبِه تعداد مالت های 3 بیت اطلاعات، داریم: 8=3^2=2\*2\*2

عبق همچن رابطه، یک بایت ، 256=8^2 مالت مختلف می تواند باشد .

هر 1024 بایت را 1 **کیلوبایت** می گویند و هر 1024 کیلو بایت ، یک **مگابایت** است . هر 1024 مگا بایت هم یک گ**یگابایت** و هر 1024 گیگا بایت هم یک **ترابایت** نام دارد. ( 1024=10^2)

حافظه های کامپیوترهای فانگی امروزی ، می تواند تا چند صد گیگابایت هم باشد .

# کذ **ASCII** چیست

مـوسسه ی استاندارد آمریکا، استانداردی برای ذفیره سازی اطلاعات مـعرفی کرد. ایـن استاندارد 256 کاراکتر (یک کاراکتر عبارتست از یک عدد، رقم یا یک علامت مثل + و –) را کد گذاری کرد و به هر کدام یک عدد 8 رقمی در مبنای 2(یعنی یک بایت) نسبت داد. این کارکترها شامل همه ی مروف الفبای لاتین، اعداد 0 تا 9، علامت ـهای مختلف مثل نماد جمع(+) و تفریق(–) و ... هستند .

در مقیقت طبق این استاندارد، برای ذفیره سازی هر کاراکتر، یک بایت از مافظه به آن افتصاص می یابد. مثلاً برای ذفیره سازی کلمه ی"ALI" به 3 بایت مافظه نیاز داریم . جدول کدهای ASCII را می توانید در کتاب های برنامه نویسی یا با مِستَمِو در اینترنت به رامتی ببینید .

## انواع زبان های برنامه نویسی

## زبان ماشين :

پایین ترین سطح زبان برنامه نویسی زبان مـاشین است . در این زبان شمـا باید به مای گذاشتن علامت + برای ممـع كردن مقدار 2 عدد ، باید از كد 00 استفاده كنید. این زبان، زبان قابل فهم برای كامپیوتر است، به همین غاطر به آن زبان ماشین می گویند. برنامه های ما در هر زبان برنامه نویسی دیگری، متی اسمبلی، باید توسط کامپایلر

مـفـَصـوص آن زبان، به زبان قابل فهم براي کامـيـيوتر یـعني زبان مـاشین ترممه شود .

# زبان اسمبلی:

این زبان کمی پیشرفته تر از زبان ماشین است و کارکردن با آن فیلی رامت تر از زبان ماشین است. به عنوان مثال برای جمع کردن 2 مقدار با یکدیگر می توان از دستورADD استفاده کرد. در این زبان سیستم کد گذاری ASCII هم تعریف شده است و کاربر به عنوان مثال فقط کافیست کلمه ی ALI را تایپ کند، کامپایلر در اینما کدهای مربوط بِه این کلمه را از مِدول استفراج کرده و مایگزین می کند.

بعد از این ها نوبت به زبان های برنامه نویسی سطح بالا می رسد. این زبان ها سعی کرده اند تا حد امکان به زبان گفتار انسان نزدیک شوند. زبان C یکی از زبان های سطح بالا *می* باشد.

یک برنامه، شامل چندین دستور مختلف هستش که ما آنها را پشت سرهم با ترتیب مشفصی می نویسیم. در زبان C دستورات باید متماً داخل توابع باشند. یک تابع عبارتست از مِند دستور که در داخل یک آکولاد ({}) نوشته می نقوند و نام مشخصی هم برای ان ها گذاشته می شود. همچنین توابع می توانند اطلاعاتی را به عنوان ورودی و خرومی از برنامه دریافت و به آن بازگردانند.

در زبان C ومود تابعی با نام main الزامیست. یعنی ما باید متماً تابعی با نام main در برنامه ی فود داشته باشیم و اجرای برنامه هم از تابع main شَروع می شود.

در Codevision، بعد از انجام تنظیمات اولیه، فود برنامه برای شما قالبی را آماده می کند که در آن تنظیمات اولیه ی پورت ما و .... ممــِمنین بعضی تعاریف اولیه مثل تابع main انجام شده است. فقط کافیست ش*ما* دستَسات خَد سا دس داخل آى فضای هطخع ضذُ )دس داخل تاتغ main )تایپ کٌیذ.

در جلسه آینده برای آشنایی با نموه ی برنامه نویسی در فضای Codevision بعد از تعریف متغیرها، برنامه ی یک ربات مسیر یاب بسیار ساده را با هم خواهیم نوشت.  ّاي ؟ رجیغتزي رجیغتز چیغت **DDRx , PINx ,PORTx** ي يک رتات هغیزياب تغیار ، قغوتی اس تزًاهِ عادُ ٍ **...**

> رجیسترها توعی حافظہ هستند کہ بہ طور مستقیم با بفشش پردازش5ر میکروکنترلر در ارتباط هستند. هر رجیستر یک بایت یا ۸ <u>بی</u>ت است. یکی از وی<del>ز</del>ْگ*یهای* رمیستره*ا* اين است که به غاطر ارتباط نزديک با پردازنده، سرعت بسيار بالاتري نسبت به ساير خانەھاى حافظه دارند...

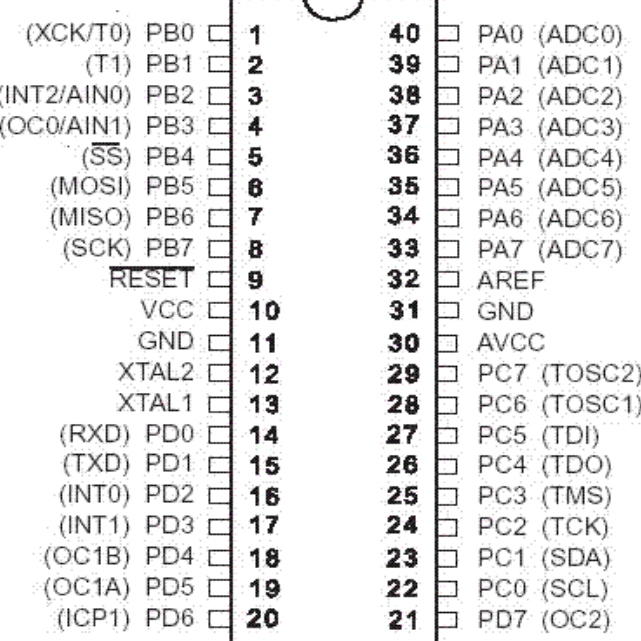

قرار بود اين مِلسه برنامه ي يک مسيرياب بسيار ساده ي P سنسوره را با هم بنويسيم. اما ابتدا بايد چندتا نکته ديگه هم ياد بگ<u>دري</u>م .

همونطور که گفته شد AT Mega۱۷ داراي پايه هاي متعددي براي تبادل اطلاعات با مدار است. هر ٨پايه ي مـڢاور که اين وظیفه را دارند يک پورت ناميده می شوند (به شکل نگاه کنيد) . AT Mega۱۷ داراي ۴ پورت با نام هاي A ، C ،B و D می باشد. پايه های هر پورت به اين شکل نمايش داده می شود : ًام پَرت . ؽوارُ ي پايِ

هثلاً اولین پایه ی پورت D به این صورت نش*ان* داده می شود: • .D

 $C.$  بايه ي سوم پورت C به صورت  $q$ 

حال به ترتیب پایه های ATMEGA۱۶L دقت کند:

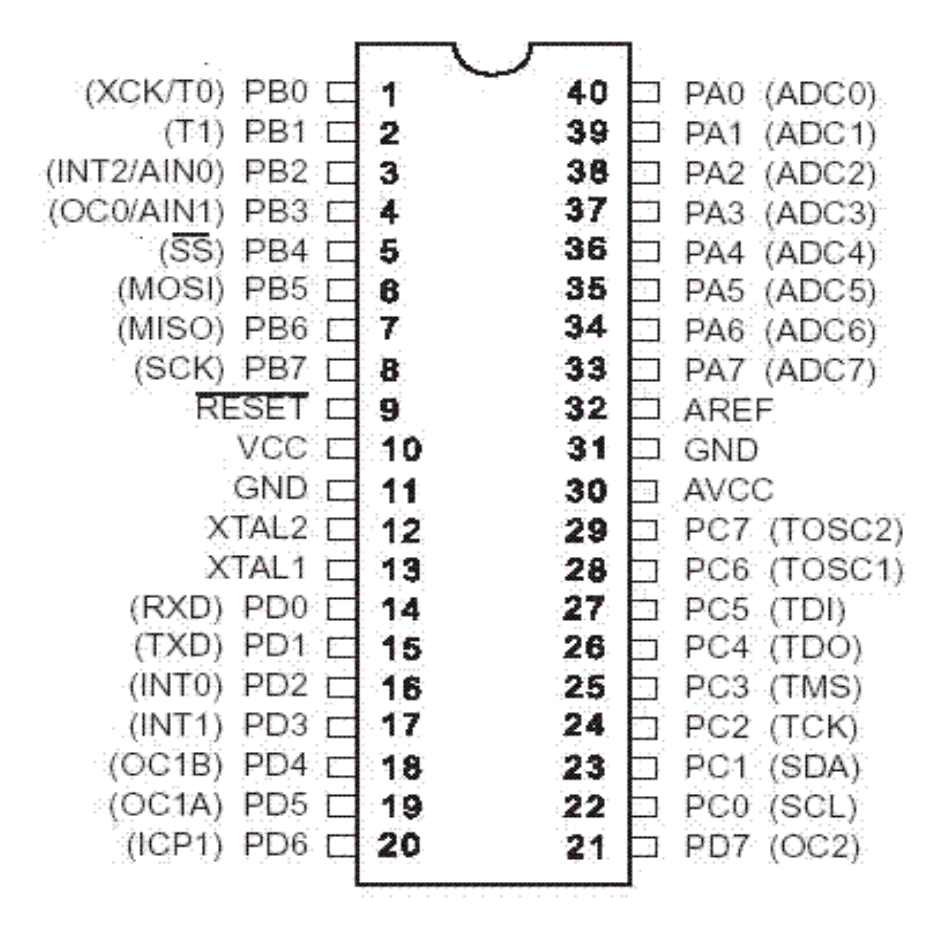

دقت کنید که شمــاره گذاري پايه ها در پورت ها از • شروع مــی شود .

ّوچٌیي گفتِ ؽذ، پايِ ّاي هیکزٍکٌتزلز هی تَاًٌذ تِ صَرت ٍرٍدي يا خزٍجی تٌظین ؽًَذ، هثالً در يک رتات مـسیریاب میتوان چند پایِه را تنظیم کرد که ورودی باشند و اطلاعات سنسورها را دریافت کنند، یا انها را تنظیم کرد تِ خرومِي باشند و موتورها را هدايت كنند. اين تنظیم به صورت نرم افزاري و با تنظیم رمیستر DDRx انمام می گیرد. ا*ما* ابتدا باید رمیستر را تعریف کنیم .

#### رمیستر ویست ؟

رجیسترها نوعی مافظه هستند که به طور مستقیم با بِمَش پردازشگر میکروکنترلر در ارتباط هستند. هر رجیستر یک بايت يا ٨ بيت است. يکی از ويژگی مای رجیسترما اين است که به غاطر ارتباط نزديک با پردازنده، سرعت بسيار بالاتري نسبت به ساير غانه های عافظه دارند.

## رجیغتز **DDRx** :

رمیستر ( DDRx (Data Direction برای تنظیم ورودی یا غرومی بودن پایه های میکروکنترلر است. برای تنظیم پايِه ها در برنامه، بايد به مِاي X بايد آدرس پايِه ي مورد نظر(مثل B.۳) را بنويسيم. اگر بفواهيم آن پايه فرومِي باشد بايد بيت رجيستر مربوط به آن را ۱ كنيم، و اگر بفواهيم آن پايه ورودي باشد، بايد بيت رجيستر مربوط به آن را 0 3يؼٌی 17تِ ػٌَاى هثال اگز تخَاّین پاي.ِ کٌین D. :1 خزٍجی تاؽذ تايذ ايي جولِ را تٌَيغین =3 DDRD.; : و اگر بخواهيم اين پايه ورودي باشد: DDRD.w=.

### رجیغتز **PORTx** :

در صورتی کہ پايہ ما بہ صورت **فرومی** تنظیم شدہ باشند، مر چِه در اين رجيستر نوشته شود سطح منطقی پايِه متناظر را تعیین می کند، مثلاً اگر بنویسیم =¤PORTB. پایِه سنی علی پایِه ی ع.۱ ا منطقی خواهد شد (یعنی ولتاژ ۵ ولت بر روی این پایِه قرار می گیرد) . و اگر بنویسیم DORTC.۱=۰، پایِه ی C.۱ یعنی پایِه ی p۳، ه منطقی خواهد شد (يعنى ولتاژ اين پايه • مى شود.).

## رجیغتز **PINx** :

در صورتی که پايِه ها به صورت **ورودي** تنظیم شده باشند، محتويات اين رجیستر حاوي اطلاعات دريافتي از پايِه هاي میکروکنترلر است. مثلاً اگر =PINB. ۱؛شد، یعنی بر روی پایِه شماره ی P یا همان B.۱ ؛ <u>و</u> منطقی اعمال شده است(مثلاً اگر به سنسوري وصل شَده است، غرومِي سنسور • منطقی بوده است). در حقیقت این رمیستر برای خَواندن وضعیت پایه های ورودی مـورد استفاده قرار مـی گیرد.

ن**کتِه ي بسيار مهم :** دقت کنید که در زبان C، باید در انتهای هر فط از برنامه یک علامت ";" گذاشته شود. به این علامت در زبان انگلیس*ی* سِ*می کاِلِن می گ*ویند .

#### نکته ي مهم :

در مقیقت برای هر پورت ۳ رمیستر (مافظہ ۱ بایتی) در داخل میکروکنترلر ومود دارد کہ بہ مـمـمـوع ایـن ۱۲ رمیستر، رجیسترهاي (I/O (Input/Output می گویند.

بسيار فوب، مالا نوبت نوشتن برنامه ي ١ ربات مسيرياب ساده است كه فقط ٢ تا سنسور داره !

نِرم افزاري کمکي بِه نام Wizard Code در داخل همان Codevision ومود دارد که کار ما را براي انمام تنظیمات اولیه مانند تنظیم ورودي یا خروجی بودن پایِه ها آسان می کند. یعنی دیگِه نیازی نیست برای هر پایِه تک تک با رجیستری DDR سرو کله بزنیم، و به راحتی با چند تا تیک ساده همه ی پایه ها رو تنظیم می کنیم. البته Code wizard همونطور که از اسمش هم معلومه بسياري امکانات جادويی ديگري هم داره که در جلسات آينده به تدريج با آن ها آشنا خواهیم شد. Code Wizard در حقیقت براي ساده تر کردن و سریع تر کردن برنامه نویسی در فضاي Codevision عزاحی شده است و کارش اين است که قسمت های زيادی از برنامه را به صورت خود کار و طبق خواسته های ما برای ما می نویسد.

پس با اين مساب نيازي نيست تنظيمات رميستري DDRx رو ما در برنامه فودمون انمام بديم و اين کار رو به wizard Code واگذار می کنیم. با Code wizard در مِلسه ی آینده آشنا فواهیم شد.

پس در اين جلسه فرض می کنیم تنظیمات اولیه مثل رجیستری DDRx و ... انجام شده است. پایِه های B.۰ و B.۱ را به صورت ورودی (برای دریافت اطلاعات سنسورها) ، و پايه های B.۳ ،B.۳ و B.۵و( به صورت خروجی (برای كنترل مركت موتورها) تنظيم كرده مى كنيم.

B و B.۳ تزاي کنترل موتور سمت راست و B.۰ براي سنسور سمت راست .

.4 و B.۵ برای کنترل موتور سمت چپ و B.۱ برای سنسور سمت چپ  $\,$  .

هال مانند ربات قبلی، یک پایه از هر موتور را ه می کنیم؛ و روشن و فاموش کردن هر موتور را، با اعمال ه یا ۱ منطقی بر روی پایه ی دیگر کنترل *می* کنیم **.** 

یایه دیگر را هم به صورت هماهنگ با سنسور متناظر آن سمت • و ۱ می کنیم، یعنی اگر فروجی سنسور • بود، پایِه موتور را • می کنیم و اگر ۱ بود ، پایه را ۱ کرده و موتور را فعال می کنیم. (به شرطی که از مدار گیرنده ی شماره ۲

استفاده شود

در زبان C علامت "-" یک عملگر است که عملوند سمت راست فود را فوانده و در عملوند سمت چپ فود *می* ریزد. مثلاً وقتی می نویسیم :

PORTB.w=PINB.o;

ابتدا مقداری B.۰ خوانده می شود و سپس بر روی B.۳ ريخته می شود. يعتی مثلاً اگر روی I ، B.۰ منطقی اعمال شده باشد، پایِه B.۳ نیز ۱ منطق*ی می* شود.

حال با توضیحات داده شَده به برنامه ربات مسیر یاب ساده دقت کنید :

PORTB. $\nu = 0$ ;

 $PORTB.F = 0;$ 

PORTB.w=PINB.o;

PORTB.<sub>0</sub>=PINB.1;

ّواًغَر کِ هی تیٌیذ ايي تزًاهِ تغیار عادُ ٍ کَتاُ اعت .

در جلسات آینده س*عی می* کنیم ش*ما* رو با Code wizard بیشتر آشنا کنیم .

# [EasyToLearn.ir](easytolearn.ir)